## Manual MSR BudgetLine Data Loggers

**Reusable PDF data loggers for temperature and humidity.** 

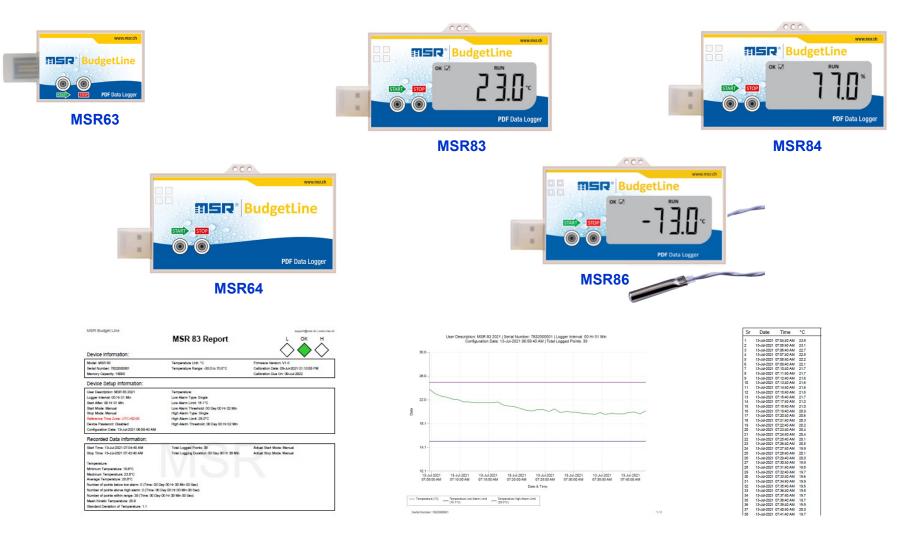

This quick start guide will help you to configure data loggers and generate PDF/Excel/CSV reports of recorded readings from it.

### Index

| Index                                     | . 2 |
|-------------------------------------------|-----|
| Introduction                              | . 3 |
| Requirements                              | . 4 |
| Connect Data Logger                       | . 4 |
| Configuring Data Logger                   | . 5 |
| START Data Loggers MSR63, MSR64           | . 7 |
| START Data Loggers MSR83, MSR84, MSR86    | . 8 |
| Precautions for Sender                    | 10  |
| Precautions for Receiver                  | 11  |
| STOP Data Logger                          | 12  |
| Report Generation                         | 12  |
| Process Report – PDF / EXCEL / CSV Format | 13  |
| Report Analysis                           | 14  |
| Contact Us:                               | 15  |

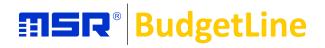

### Introduction

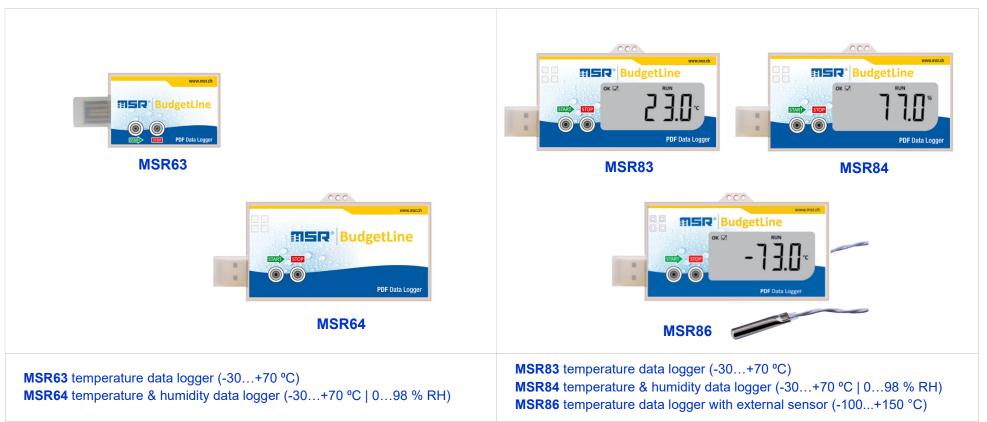

#### MSR BudgetLine: reusable low-cost data loggers for transport and storage

Reusable PDF data loggers for cost-effective monitoring of temperature and humidity values during transport and storage.

Features:

- high measuring accuracy, DIN12830 / 21 CFR Part 1- compliant
- secured START and STOP buttons
- clear status and alarm LEDs, battery indicator
- 6-point calibration certificate included

- fast data transfer and evaluation on PC
- auto generated PDF report | Excel | CSV | email
- low battery indication
- battery life approx. 1 year, replaceable battery

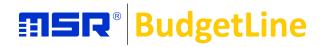

## **Requirements**

To use the MSR BudgetLine data loggers, you will require a PC with an active USB port. PC requirements: Windows 10.

## **Connect Data Logger**

MSR BudgetLine data loggers are available with integrated USB 2.0 A-Type plug. Hence, no additional hardware or cable is required to connect the logger with a PC. Note: The logger will be STOPPED automatically after 10 seconds when connected with a PC. You can also STOP the logger manually by pressing the STOP button continuously for 5 seconds until the Red LED is on.

Open Data Logger USB drive «**PDF\_Logger**» that contains soft copy of the Quick Start Guide Calibration Certificate «**CXXXXXXXXX.pdf**» and «**UI4Report**» – to get a report of recorded readings in PDF / Excel / CSV formats.

| 🖬   🛃 📕 🖛                                                                                     | Manage PDF_LOGGER (E:)    |                  |                   |        |
|-----------------------------------------------------------------------------------------------|---------------------------|------------------|-------------------|--------|
| File Home Share Vie                                                                           | w Application Tools       |                  |                   |        |
| $\leftrightarrow$ $\rightarrow$ $\checkmark$ $\uparrow$ $\blacksquare$ $\Rightarrow$ PDF_LOGG | ER (E:)                   |                  |                   |        |
| 1.0.1                                                                                         | Name                      | Date modified    | Туре              | Size   |
| 📌 Quick access                                                                                | E LOG                     | 07-07-2021 11:10 | INR File          | 1 KB   |
| OneDrive                                                                                      | C7842100001               | 06-07-2021 12:35 | Microsoft Edge P  | 55 KB  |
| This PC                                                                                       | 🔞 UI4Report               | 06-07-2021 10:36 | Application       | 476 KB |
| ±                                                                                             | Ul4ReportLibrary.dll      | 06-07-2021 10:35 | Application exten | 95 KB  |
| PDF_LOGGER (E:)                                                                               | 📴 Quick Start Guide       | 31-12-2020 17:41 | Microsoft Edge P  | 207 KB |
| 🔿 Network                                                                                     | PdfSharp.Charting-gdi.dll | 05-02-2019 02:51 | Application exten | 92 KB  |
|                                                                                               | PdfSharp-gdi.dll          | 05-02-2019 02:51 | Application exten | 572 KB |
|                                                                                               |                           |                  |                   |        |

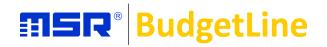

## **Configuring Data Logger**

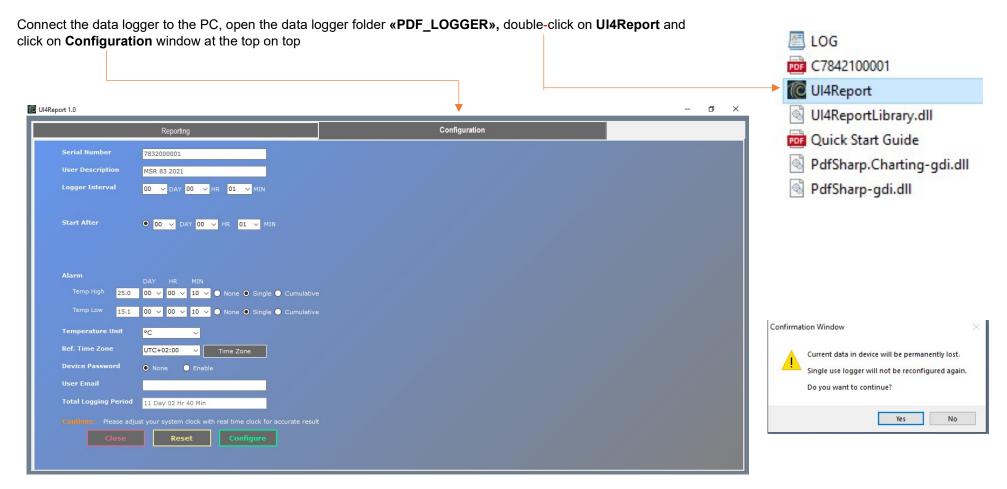

Enter User Description, Logger Interval, Start After (delay start time), Alarm Limit, Alarm Delay Time, Alarm Type, Temperature Unit, Time Zone, Device Password (optional), User Email (optional) and click on **Configure**.

By configuring the data logger the last recorded readings saved in its internal memory will be erased automatically. Click Yes to continue.

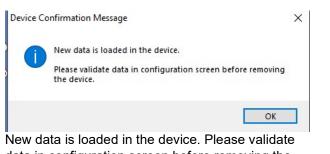

data in configuration screen before removing the device. Click **OK**.

Verify the set parameters and click **Close** or **Print** to get a printout of the confirmation window.

| Serial Number783200001User DescriptionMSR 83 2021Logger Interval00 Hr 01 MinStart ModeManualStart After00 Hr 01 MinStop ModeManualTemp High Alarm Limit25.0°C (Threshold: 00 Day 00 Hr 10 Min) (Type: Single)Temp Low Alarm Limit55.0°C (Threshold: 00 Day 00 Hr 10 Min) (Type: Single)Temp Low Alarm Limit5.1°C (Threshold: 00 Day 00 Hr 10 Min) (Type: Single)Temperature Unit°CReference Time ZoneUTC+02:00Device PasswordDisabledUser EmailUTotal Logging Period11 Day 02 Hr 40 MinConfiguration Date13-Jul-2021 09:00:30 AM (UTC+02:00)Configuration Date13-Jul-2021 09:00:28 AM (Local Time)Timportant Note:-CCheck below LED indications turt after disconnecting Logger from USB comport of PCo Since and Red LED's start fickering ending with long blink of Green LED confirming Logger is Configured Successo Flickering of Sizen or Red LED confirms Logger is in recording modeDo Not Use Logger if LED unitications are not as listed above or Red LED is ON for once after disconnection |                                                         |     |  |  |  |
|----------------------------------------------------------------------------------------------------|---------------------------------------------------------|-----|--|--|--|
| Logger Interval       00 Hr 01 Min         Start Mode       Manual         Start After       00 Hr 01 Min         Stop Mode       Manual         Temp High Alarm Limit       25.0°C (Threshold: 00 Day 00 Hr 10 Min) (Type: Single)         Temp Low Alarm Limit       15.1°C (Threshold: 00 Day 00 Hr 10 Min) (Type: Single)         Temperature Unit       °C         Reference Time Zone       UTC+02:00         Device Password       Disabled         User Email       11 Day 02 Hr 40 Min         Configuration Date       13-Jul-2021 09:00:30 AM (UTC+02:00)         Configuration Date       13-Jul-2021 09:00:28 AM (Local Time)                                                                                                    |                                                         |     |  |  |  |
| NoteManualStart After00 Hr 01 MinStop ModeManualTemp High Alarm Limit25.0°C (Threshold: 00 Day 00 Hr 10 Min) (Type: Single)Temp Low Alarm Limit15.1°C (Threshold: 00 Day 00 Hr 10 Min) (Type: Single)Temperature Unit°CReference Time ZoneUTC+02:00Device PasswordDisabledUser EmailTTotal Logging Period11 Day 02 Hr 40 MinConfiguration Date13-Jul-2021 09:00:30 AM (UTC+02:00)Configuration Date13-Jul-2021 09:00:28 AM (Local Time)Important Note:-Check below LED indications just after disconnecting Logger from USB comport of PC° Cincuin and Red LED's start flickering ending with long blink of Green LED confirming Logger is Configured Success° Flickering of Success° Flickering ending with long blink of Green LED confirming Logger is Configured Success                                                                                                    |                                                         |     |  |  |  |
| Start After       00 Hr 01 Min         Stop Mode       Manual         Temp High Alarm Limit       25.0°C (Threshold: 00 Day 00 Hr 10 Min) (Type: Single)         Temp Low Alarm Limit       15.1°C (Threshold: 00 Day 00 Hr 10 Min) (Type: Single)         Temperature Unit       °C         Reference Time Zone       UTC+02:00         Device Password       Disabled         User Email       Total Logging Period         11 Day 02 Hr 40 Min       Configuration Date         13-Jul-2021 09:00:30 AM (UTC+02:00)       Configuration Date         Total Logging Period       13-Jul-2021 09:00:28 AM (Local Time)         Tuportant Note:-       Check below LED indications just after disconnecting Logger from USB comport of PC         o Concini and Red LED's start flickering ending with long blink of Green LED confirming Logger is Configured Success         o Flickering of Success or Reid LED confirms Logger is in recording mode                                                 |                                                         |     |  |  |  |
| Stop Mode       Manual         Temp High Alarm Limit       25.0°C (Threshold: 00 Day 00 Hr 10 Min) (Type: Single)         Temp Low Alarm Limit       15.1°C (Threshold: 00 Day 00 Hr 10 Min) (Type: Single)         Temperature Unit       °C         Reference Time Zone       UTC+02:00         Device Password       Disabled         User Email       Total Logging Period         Total Logging Period       11 Day 02 Hr 40 Min         Configuration Date       13-Jul-2021 09:00:30 AM (UTC+02:00)         Configuration Date       13-Jul-2021 09:00:28 AM (Local Time)                                                                                                    |                                                         |     |  |  |  |
| Temp High Alarm Limit       25.0°C (Threshold: 00 Day 00 Hr 10 Min) (Type: Single)         Temp Low Alarm Limit       15.1°C (Threshold: 00 Day 00 Hr 10 Min) (Type: Single)         Temperature Unit       °C         Reference Time Zone       UTC+02:00         Device Password       Disabled         User Email       USer Email         Total Logging Period       11 Day 02 Hr 40 Min         Configuration Date       13-Jul-2021 09:00:30 AM (UTC+02:00)         Configuration Date       13-Jul-2021 09:00:28 AM (Local Time)         Timportant Note:-       Check below LED indications just after disconnecting Logger from USB comport of PC         o       Cincern and Red LED's start flickering ending with long blink of Green LED confirming Logger is Configured Success         o       Flickering of Circler or Red LED confirms Logger is in recording mode                                                                                                    |                                                         |     |  |  |  |
| Temp Low Alarm Limit       15.1°C (Threshold: 00 Day 00 Hr 10 Min) (Type: Single)         Temperature Unit       °C         Reference Time Zone       UTC+02:00         Device Password       Disabled         User Email       Total Logging Period       11 Day 02 Hr 40 Min         Configuration Date       13-Jul-2021 09:00:30 AM (UTC+02:00)       Configuration Date       13-Jul-2021 09:00:28 AM (Local Time)         Important Note:-       Check below LED indications just after disconnecting Logger from USB comport of PC       °         ° Check in g of Circle1 or Red LED's start flickering ending with long blink of Green LED confirming Logger is Configured Success       °                                                                                                    |                                                         |     |  |  |  |
| Temperature Unit       °C         Reference Time Zone       UTC+02:00         Device Password       Disabled         User Email       I         Total Logging Period       11 Day 02 Hr 40 Min         Configuration Date       13-Jul-2021 09:00:30 AM (UTC+02:00)         Configuration Date       13-Jul-2021 09:00:28 AM (Local Time)         Important Note:-       Important Note:-         Check below LED indications just after disconnecting Logger from USB comport of PC       o         o       Check I LED onfirms Logger is in recording mode                                                                                                    |                                                         |     |  |  |  |
| Reference Time Zone       UTC+02:00         Device Password       Disabled         User Email       Image: Configuration Date         Total Logging Period       11 Day 02 Hr 40 Min         Configuration Date       13-Jul-2021 09:00:30 AM (UTC+02:00)         Configuration Date       13-Jul-2021 09:00:28 AM (Local Time)         Important Note:-         Check below LED indications just after disconnecting Logger from USB comport of PC         o       Closel: and Red LED's start flickering ending with long blink of Green LED confirming Logger is Configured Success         o       Flickering of Success or Reference is in recording mode                                                                                                    |                                                         |     |  |  |  |
| Device Password       Disabled         User Email       I         Total Logging Period       11 Day 02 Hr 40 Min         Configuration Date       13-Jul-2021 09:00:30 AM (UTC+02:00)         Configuration Date       13-Jul-2021 09:00:28 AM (Local Time)         Important Note:-         Check below LED indications just after disconnecting Logger from USB comport of PC         o       Scient and Red LED's start flickering ending with long blink of Green LED confirming Logger is Configured Success         o       Flickering of Circleti or Red LED confirms Logger is in recording mode                                                                                                    |                                                         |     |  |  |  |
| User Email Total Logging Period 11 Day 02 Hr 40 Min Configuration Date 13-Jul-2021 09:00:30 AM (UTC+02:00) Configuration Date 13-Jul-2021 09:00:28 AM (Local Time) Tmportant Note:- Check below LED indications just after disconnecting Logger from USB comport of PC o Cincuin and Red LED's start flickering ending with long blink of Green LED confirming Logger is Configured Success o Flickering of Cincul or Red LED confirms Logger is in recording mode                                                                                                    |                                                         |     |  |  |  |
| Total Logging Period       11 Day 02 Hr 40 Min         Configuration Date       13-Jul-2021 09:00:30 AM (UTC+02:00)         Configuration Date       13-Jul-2021 09:00:28 AM (Local Time)         Important Note:-         Check below LED indications just after disconnecting Logger from USB comport of PC         o       Cinceir and Red LED's start flickering ending with long blink of Green LED confirming Logger is Configured Success         o       Flickering of Circleir or Red LED confirms Logger is in recording mode                                                                                                    |                                                         |     |  |  |  |
| Configuration Date 13-Jul-2021 09:00:30 AM (UTC+02:00)<br>Configuration Date 13-Jul-2021 09:00:28 AM (Local Time)<br>Important Note:-<br>Check below LED indications just after disconnecting Logger from USB comport of PC<br>o Circoli and Red LED's start flickering ending with long blink of Green LED confirming Logger is Configured Success<br>o Flickering of Circoli or Red LED confirms Logger is in recording mode                                                                                                    |                                                         |     |  |  |  |
| Configuration Date 13-Jul-2021 09:00:28 AM (Local Time) Important Note:- Check below LED indications just after disconnecting Logger from USB comport of PC o Check below LED's start flickering ending with long blink of Green LED confirming Logger is Configured Succes o Flickering of Circlett or Red LED confirms Logger is in recording mode                                                                                                    |                                                         |     |  |  |  |
| Important Note:-<br>Check below LED indications just after disconnecting Logger from USB comport of PC<br>o Classes and Red LED's start flickering ending with long blink of Green LED confirming Logger is Configured Succes<br>o Flickering of Circles or Red LED confirms Logger is in recording mode                                                                                                    | 13-Jul-2021 09:00:30 AM (UTC+02:00)                     |     |  |  |  |
| Check below LED indications just after disconnecting Logger from USB comport of PC<br>o Cancel and Red LED's start flickering ending with long blink of Green LED confirming Logger is Configured Succes<br>o Flickering of Cancel or Red LED confirms Logger is in recording mode                                                                                                    | Configuration Date 13-Jul-2021 09:00:28 AM (Local Time) |     |  |  |  |
| o Classic and Red LED's start flickering ending with long blink of Green LED confirming Logger is Configured Succes<br>o Flickering of Classic or Red LED confirms Logger is in recording mode                                                                                                    |                                                         |     |  |  |  |
| o Flickering of Green or Red LED confirms Logger is in recording mode                                                                                                    |                                                         |     |  |  |  |
|                                                                                                    | fully                                                   |     |  |  |  |
| Do Not Use Logger if LED indications are not as listed above or Red LED is ON for once after disconnectin                                                                                                    |                                                         |     |  |  |  |
|                                                                                                    | g Logg                                                  | ger |  |  |  |
|                                                                                                    |                                                         |     |  |  |  |
| Close Print                                                                                                    |                                                         |     |  |  |  |

Just after disconnecting the data logger, the green and the red LED will start flickering and then the green LED will be ON for a second indicating the configuration of the logger has completed successfully.

#### Check if configuration is completed successfully:

MSR BudgetLine loggers with display will continuously indicate current reading only (START | STOP | RUN | OKAY will not be shown on the display). Press «START» button on the data logger once; twice blinking of the green LED will indicate that the configuration is completed successfully.

Note: FailSafe Logging will be automatically started after the configuration of the data logger. This helps the receiver to get recorded readings from the logger even if the sender forgets to press the START button while activating the data logger.

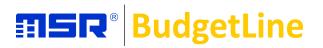

#### START Data Loggers MSR63, MSR64 IISR<sup>®</sup> BudgetLin LED LED INDICATION INDICATION **MSR**<sup>®</sup> BudgetLine PDF Data Logge **TAMPERPROOF &** 2.0 A-TYPE **ROBUST CASE TAMPERPROOF** & **USB CONNECTION** 2.0 A-TYPE **ROBUST CASE USB CONNECTION**

#### Check the status of the logger:

Press the START button once and check the LED indication:

| LED Indication           | Data Logger Status                                           |
|--------------------------|--------------------------------------------------------------|
| green LED flashes twice  | waiting to START (press START button for 5 seconds to START) |
| green LED flashes once   | STARTED (in delay start mode)                                |
| green LED flashes once   | recording – OK (no alarm condition)                          |
| red LED flashes once     | recording – alarm condition                                  |
| red LED flashes twice    | STOPPED                                                      |
| yellow LED flashes twice | low battery                                                  |

#### START the data logger:

Keep the START button pressed continuously for 5 seconds until the green LED flashes, followed by a flashing of the red and green LED»s. Once the red and green LED»s stop flashing you may check the status by pressing the START button again for once which will flash the green LED for once confirming the MSR data logger has been started successfully.

Note: Do not use the data logger if no LED is ON or if the red LED flashes twice after pressing the START button. Replace the battery if the yellow LED flashes twice. Avoid using the logger without battery replacement.

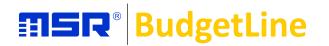

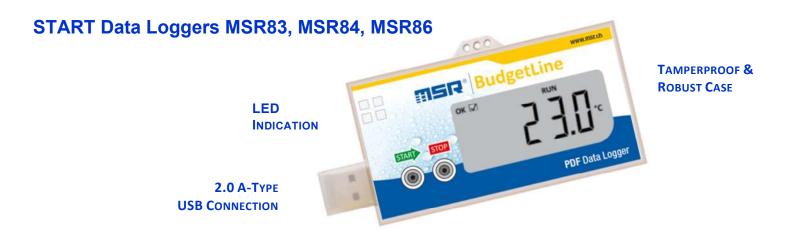

Check the status of the data logger: During recording [RUN] & Stop [STOP] mode, press the START button once to view MIN | MAX | AVERAGE values.

**Display Indication:** 

| LCD Indication       | Data Logger Status                               |
|----------------------|--------------------------------------------------|
| Only Current Reading | not started                                      |
| START                | waiting to START recording (in delay start mode) |
| RUN                  | started recording                                |
| STOP                 | recording is stopped                             |
| OK                   | no alarm condition                               |
| NOT OK               | LO   HI alarm condition                          |
| Lo VOLT              | low battery                                      |

#### START the data logger:

Initially, the current reading will be shown on the display before starting the data logger. Keep the START button pressed continuously for 5 seconds to start the logger. The green LED and the red LED will start flickering confirming the logger has been started successfully. The display will indicate START until the delay start time is over. After completion of the delay start time, the display will indicate RUN and the current reading confirming logger has been started successfully.

Note: Do not use the data logger if START is not shown on the display or if the LED is not ON after pressing the START button for 5 seconds. «Lo VOLT» on the display indicates low battery. Avoid using logger without battery replacement.

MSR Electronics GmbH • Mettlenstrasse 6 • CH-8472 Seuzach • Switzerland Phone. +41 52 316 25 55 • info@msr.ch • www.msr.ch • www.datalogger.shop

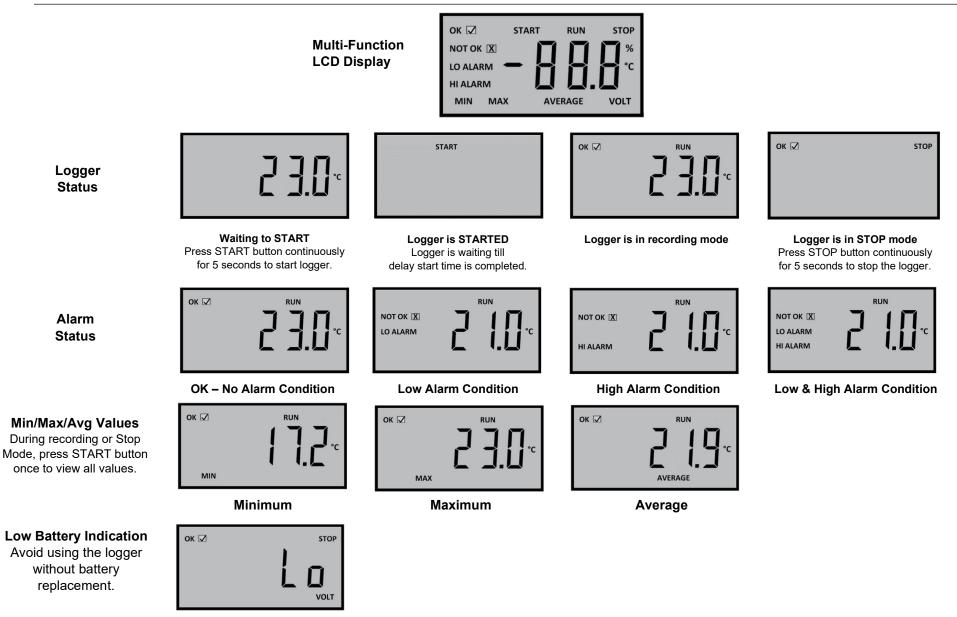

## **Precautions for Sender**

• Store the data logger in a cool and dry place.

**SER**<sup>®</sup> BudgetLine

- Don'texpose the data logger to direct sunlight and avoid condensation forming inside the unit.
- A little pre-cooling is advisable in case of lower temperature application.
- Don't use the data logger if START is not shown on the display or if the LED is not ON after pressing the START button for 5 seconds.

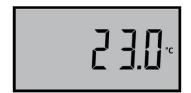

Waiting to START Press START button continuously for 5 seconds to start the logger.

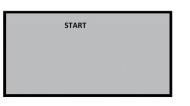

Logger is STARTED Logger is waiting till delay start time is completed.

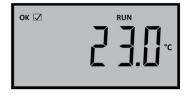

Logger is in recording mode

• «Lo VOLT» on display / yellow LED flashes indicates low battery. Avoid using the data logger without battery replacement.

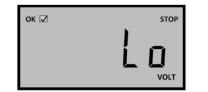

- Record the complete details (serial number of data logger, start data & time) prior to starting the logger.
- Place the data logger as close to the application as possible.
- Never allow the data logger to remain loose, especially during transit.
- Frequent rattling may reset the logger.
- Clearly mark the box containing the loggers so that it is easily identified at the end of the measurement period

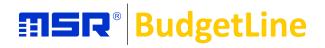

### **Precautions for Receiver**

- Identify the box containing the data logger.
- Note down the time when the logger is removed from the box.
- Check LCD / LED indications.

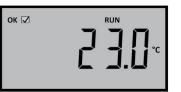

Logger is in recording mode

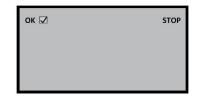

Logger is in STOP mode Press STOP button continuously for 5 seconds to stop the logger.

- Inform the sender immediately if NO LCD/LED indications are found at the time of receipt/removed from the box and do not try to connect the data logger with a PC.
- Press the STOP button for 5 seconds (until the display indicates STOP) to stop the logger.
- The data logger will be automatically stopped after 10 seconds when connected with the USB port of a PC.
- Before connecting it with the USB port of a PC, allow the logger to come to room temperature.
- Retrieve the recorded data from the logger as your first priority.
- After stopping, when the logger is connected for the first time to the USB port of the PC, both LEDs (green and red) will start flickering, indicating the report generation of the recorded data is in process. Do not disconnect the logger until both LEDs (green and red) are ON continuously, which indicates the report of the recorded data is ready.
- Once the report of the recorded data is generated, whenever the logger is connected to the USB port of the computer, both LEDs (green and red) are ON continuously, which indicates the data logger is in stop mode and the report of the recorded data is already generated.
- Plug the logger on the USB port, open the folder «PDF\_Logger» and double click on «UI4Report». This will open «UI4Report 1.0». Now select your required «Report Format» PDF | Excel | CSV and click on «Process Report». Your selected report format will be automatically saved in the default location «C:\Documents\UI4Report\data». You may also choose your location to save the report or send to a third party by adding their email ID.
- Don't remove the USB cap or connect until the logger comes to room temperature.
- Don't retry connecting the logger if the report generation process is not started/completed after connecting the logger with the PC in the first attempt.
- Don't open the casing of the data logger or remove the battery. Doing this may delete the recorded readings from the logger permanently.

## **STOP Data Logger**

To stop recording, press the «STOP» button continuously for 5 seconds until the red LED is ON. Note: Logger will be automatically STOPPED after 10 seconds when connected with the USB port of a PC.

## **Report Generation**

MSR BudgetLine data loggers are available with integrated USB 2.0 A-Type plug. Hence, no additional hardware or cable is required to connect the logger with the PC. After stopping, when the logger is connected for the first time to the USB port of the computer, both LEDs (green & red) will start flashing to show the report generation is in process. **Do not disconnect the logger until both LEDs (green and red) are ON continuously, which indicates the report is ready**. Once the report is generated, whenever the logger is connected to the USB port of the computer, both LEDs (green & red) are ON continuously, which indicates the report is directly whenever the logger is already generated.

Open data logger USB drive «**PDF\_Logger**» that contains soft copy of the Quick Start Guide and the Calibration Certificate «**CXXXXXXXXX.pdf**» and «**UI4Report**» – to get a report of the recorded readings in PDF / Excel / CSV formats.

| Manage PDF_LOGGER (E:)    |                                                                                                    |                                                                                                    |                                                                                                    |  |
|---------------------------|----------------------------------------------------------------------------------------------------|----------------------------------------------------------------------------------------------------|----------------------------------------------------------------------------------------------------|--|
| Application Tools         |                                                                                                    |                                                                                                    |                                                                                                    |  |
| :)                        |                                                                                                    |                                                                                                    |                                                                                                    |  |
| Name                      | Date modified                                                                                                    | Туре                                                                                                    | Size                                                                                                    |  |
| 🖉 LOG                     | 07-07-2021 11:10                                                                                                    | INR File                                                                                                    | 1 KB                                                                                                    |  |
| C7842100001               | 06-07-2021 12:35                                                                                                    | Microsoft Edge P                                                                                                    | 55 KB                                                                                                    |  |
| C UI4Report               | 06-07-2021 10:36                                                                                                    | Application                                                                                                    | 476 KB                                                                                                    |  |
| Ul4ReportLibrary.dll      | 06-07-2021 10:35                                                                                                    | Application exten                                                                                                    | 95 KB                                                                                                    |  |
| 📴 Quick Start Guide       | 31-12-2020 17:41                                                                                                    | Microsoft Edge P                                                                                                    | 207 KB                                                                                                    |  |
| PdfSharp.Charting-gdi.dll | 05-02-2019 02:51                                                                                                    | Application exten                                                                                                    | 92 KB                                                                                                    |  |
| PdfSharp-gdi.dll          | 05-02-2019 02:51                                                                                                    | Application exten                                                                                                    | 572 KB                                                                                                    |  |
|                           | Application Tools          Application Tools         Name         Image: Dog         Image: Dog | Application Tools         Name       Date modified         Image: LOG       07-07-2021 11:10         Image: C7842100001       06-07-2021 12:35         Image: C7842100001       06-07-2021 10:36         Image: Ul4Report       06-07-2021 10:36         Image: Ul4ReportLibrary.dll       06-07-2021 10:35         Image: Quick Start Guide       31-12-2020 17:41         Image: PdfSharp.Charting-gdi.dll       05-02-2019 02:51 | Application Tools         Name       Date modified       Type         IOG       07-07-2021 11:10       INR File         ING       06-07-2021 12:35       Microsoft Edge P         IOG       014Report       06-07-2021 10:36       Application         IOG       UI4Report       06-07-2021 10:35       Application exten         IOG       UI4ReportLibrary.dll       06-07-2021 10:35       Application exten         IOG       Quick Start Guide       31-12-2020 17:41       Microsoft Edge P         IOG       PdfSharp.Charting-gdi.dll       05-02-2019 02:51       Application exten |  |

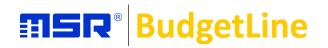

### Process Report – PDF / EXCEL / CSV Format

Double-click on UI4Report shown in the drive «PDF\_Logger» to open the «UI4 Report 1.0» window.

| UI4Report 1.0 |                                                                |               | <br>- 0 | × |
|---------------|----------------------------------------------------------------|---------------|---------|---|
|               | Reporting                                                      | Configuration |         |   |
|               |                                                                |               |         |   |
| Report Format |                                                                |               |         |   |
|               | PDF O Excel O CSV                                              |               |         |   |
| Report Action |                                                                |               |         |   |
|               | Default Location (C:\Users\{User}\Documents\UI4Report\data)    |               |         |   |
|               | O Choose Your Location                                         |               |         |   |
|               | Choose File                                                    |               |         |   |
|               | O Send Report By Email                                         |               |         |   |
|               | Mail To:                                                       |               |         |   |
|               | Mail Cc:<br>(Optional)                                         |               |         |   |
|               |                                                                |               |         |   |
|               |                                                                |               |         |   |
|               | rocess<br>Report Reset Close                                   |               |         |   |
|               |                                                                |               |         |   |
|               |                                                                |               |         |   |
|               |                                                                |               |         |   |
|               | Choose File  Send Report By Email Mail To: Mail Cc: (Optional) |               |         |   |

**Report Format:** Select your required **report format** (PDF or Excel or CSV). **Report Action:** 

- Default Location: This will open a report of recorded readings in your selected format and save it in the default location
   C:\Users\{User}\Documents\UI4Report\data
- Choose Your Location: This will open a report of recorded readings in your selected format and save it in your specified location.
- Send Report by Email: This will send an email of the selected report format of recorded readings to the email ID specified.
- Click on Process Report to perform the selected action.

## **Report Analysis**

Selected report format of recorded data will be automatically opened and saved at your selected location just after clicking «Process Report».

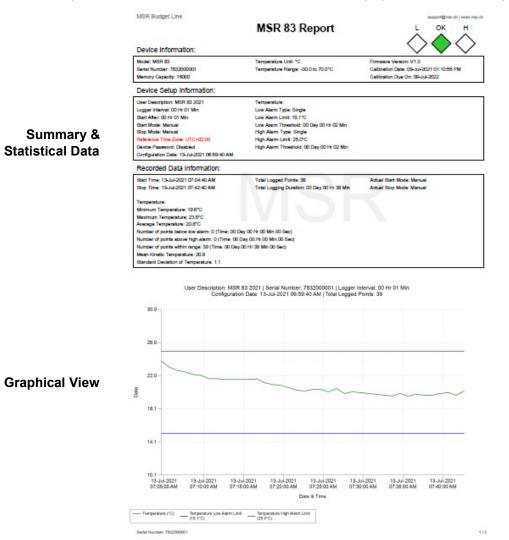

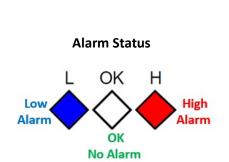

| Sr | Date       | Time        | 00   |                                 |
|----|------------|-------------|------|---------------------------------|
| 1  | 4-JUN-2019 | 16hr: 16min | 24.5 |                                 |
| 2  | 4-JUN-2019 | 16hr: 17min | 20.8 | Readings with Alarm Limits      |
| 3  | 4-JUN-2019 | 16hr: 18min | 18.7 | Reddings with Marin Elines      |
| 4  | 4-JUN-2019 | 16hr: 19min | 15.4 |                                 |
| 5  | 4-JUN-2019 | 16hr: 20min | 12.6 |                                 |
| 6  | 4-JUN-2019 | 16hr: 21min | 12.6 | Readings Below Low Alarm Limit  |
| 7  | 4-JUN-2019 | 16hr: 22min | 13.0 |                                 |
| 8  | 4-JUN-2019 | 16hr: 23min | 20.0 |                                 |
| 9  | 4-JUN-2019 | 16hr: 24min | 20.4 |                                 |
| 10 | 4-JUN-2019 | 16hr: 25min | 20.8 |                                 |
| 11 | 4-JUN-2019 | 16hr: 26min | 21.6 |                                 |
| 12 | 4-JUN-2019 | 16hr: 27min | 27.2 |                                 |
| 13 | 4-JUN-2019 | 16hr: 28min | 27.7 | Readings Above High Alarm Limit |
| 14 | 4-JUN-2019 | 16hr: 29min | 28.6 |                                 |

## **BudgetLine**

## **Contact Us:**

We are pleased that you are using our data loggers. If you have any questions, please contact the sales office where you purchased your MSR BudgetLine data logger. More than 90 MSR sales partners in over 50 countries worldwide are available to provide you with competent advice.

MSR Electronics GmbH Mettlenstrasse 6 CH-8472 Seuzach, Switzerland

info@msr.ch • www.msr.ch • www.datalogger.shop